#### 12.1.28 Editors - Geometry Nodes Editor - Header - Add Menu - $\mathcal{S}$ Mesh - UV

# **Table of content**

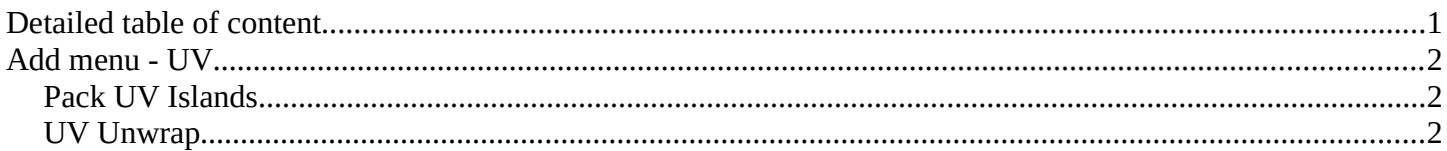

# <span id="page-0-0"></span>**Detailed table of content**

## **Detailed table of content**

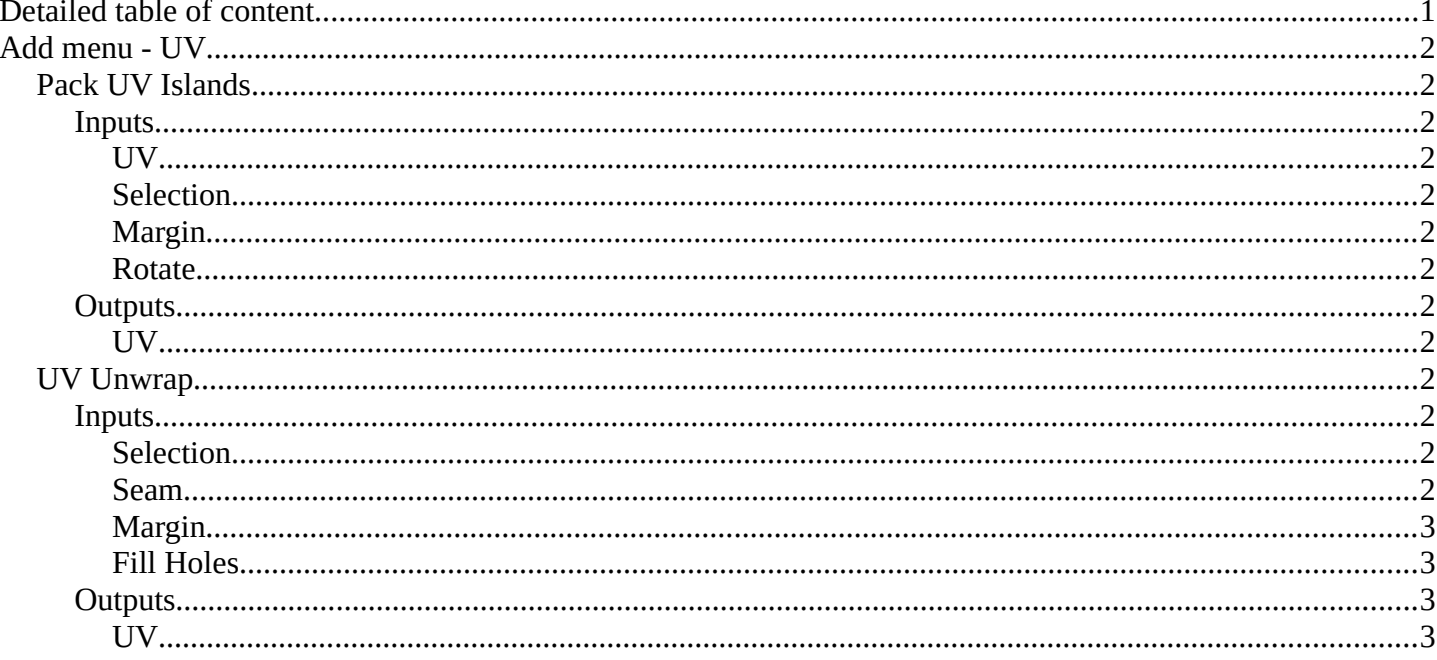

# <span id="page-1-0"></span>**Add menu - UV**

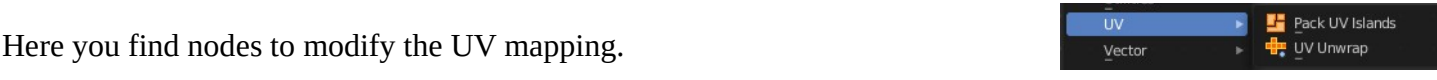

### <span id="page-1-1"></span>**Pack UV Islands**

Pack the UV islands to get the most out of the UV mapping.

### <span id="page-1-3"></span>**Inputs**

### <span id="page-1-4"></span>*UV*

The input UV geometry.

### <span id="page-1-5"></span>*Selection*

A selection of the UV geometry.

### <span id="page-1-6"></span>*Margin*

How big the gap between the single UV patches should be.

#### <span id="page-1-7"></span>*Rotate*

Rotate the UV patches while packing or not.

### <span id="page-1-8"></span>**Outputs**

### <span id="page-1-9"></span>*UV*

The output UV geometry.

### <span id="page-1-2"></span>**UV Unwrap**

Unwrap the mesh to give it an UV mapping.

### <span id="page-1-10"></span>**Inputs**

#### <span id="page-1-11"></span>*Selection*

Which faces of the mesh should be unwrapped.

#### <span id="page-1-12"></span>*Seam*

Mark edges as a seam for unwrapping.

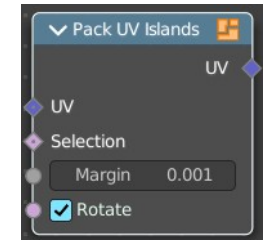

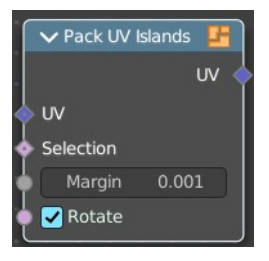

Bforartists 4 Reference Manual - 12.1.28 Editors - Geometry Nodes Editor - Header - Add Menu - Mesh - UV

### <span id="page-2-0"></span>*Margin*

How big the gap between the single UV patches should be.

### <span id="page-2-1"></span>*Fill Holes*

Virtually fill holes before unwrapping the mesh. This preserves symmetry and can avoids overlaps.

### <span id="page-2-2"></span>**Outputs**

### <span id="page-2-3"></span>*UV*

The output UV geometry.